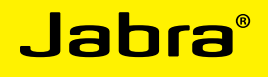

# Jabra Link™ 860

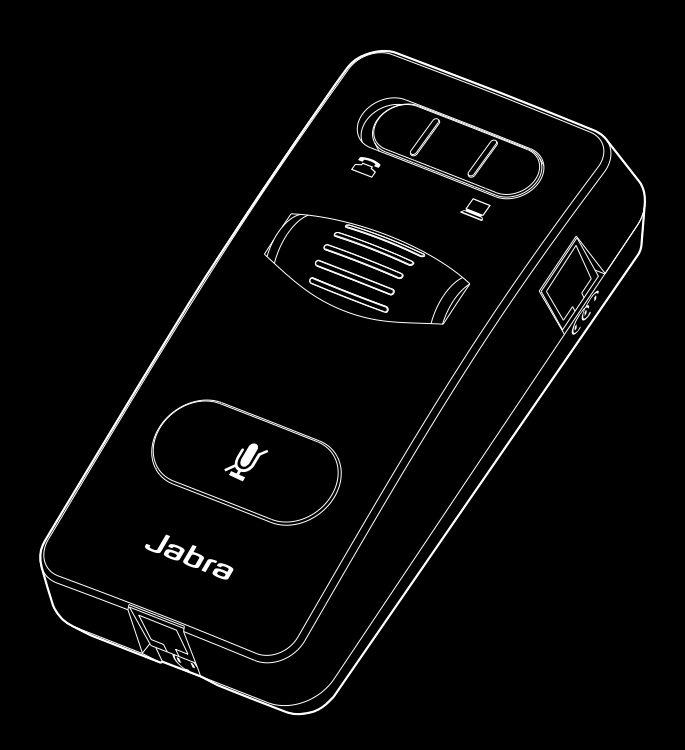

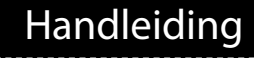

www.jabra.com

## **INHOUD**

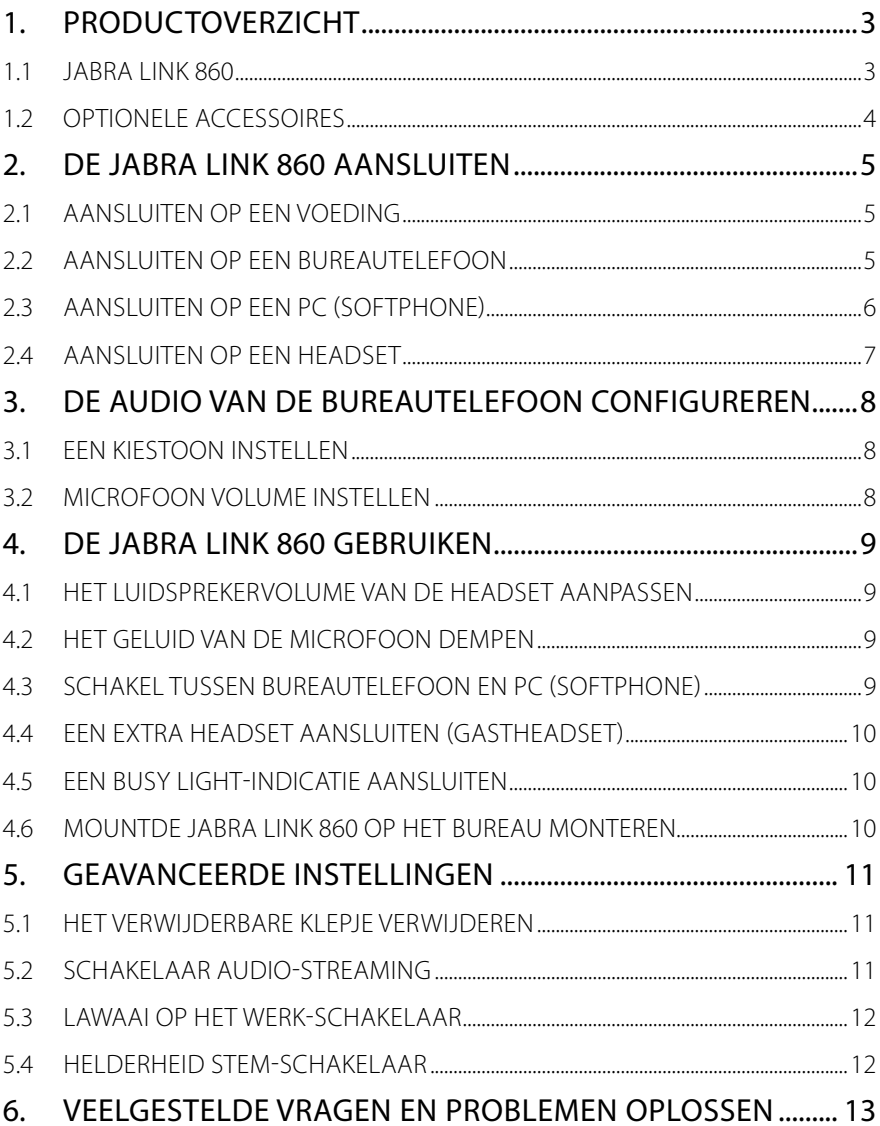

## <span id="page-2-0"></span>1. Productoverzicht

#### 1.1 Jabra Link 860

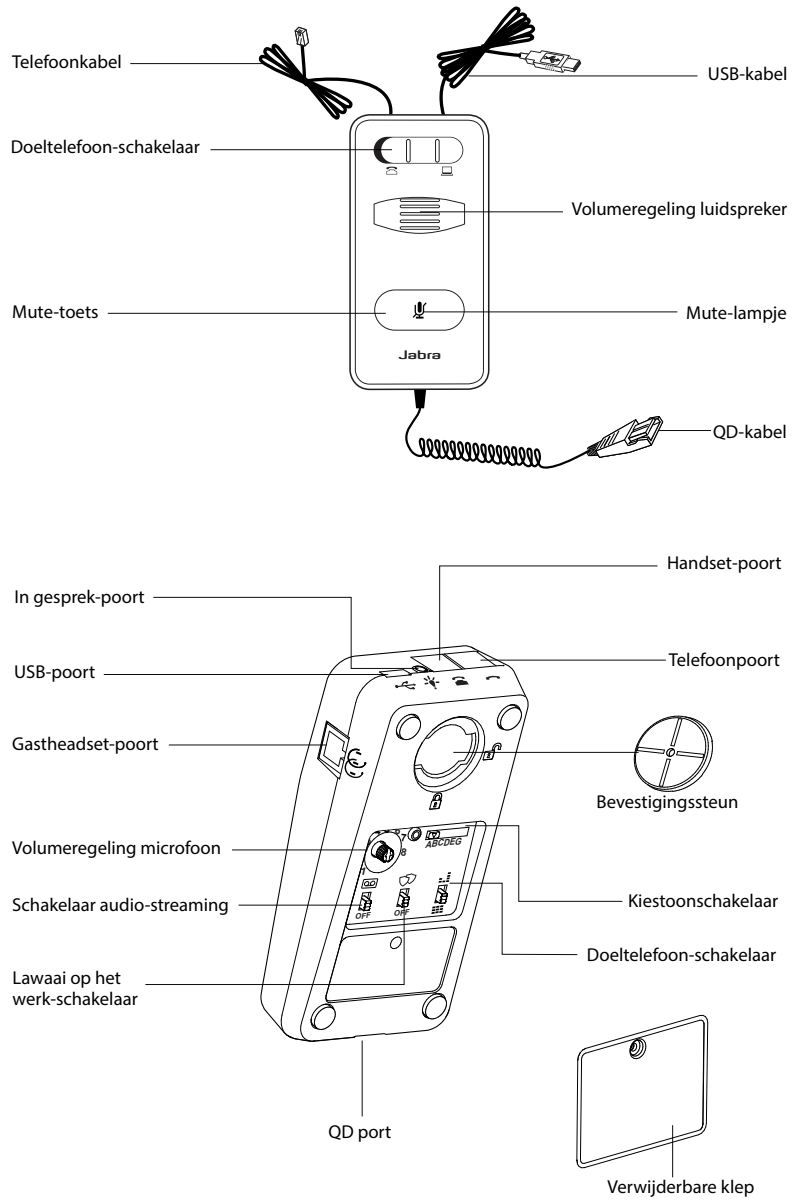

## <span id="page-3-0"></span>1.2 Optionele accessoires

De volgende accessoires voor de Jabra LINK 860 zijn apart verkrijgbaar:

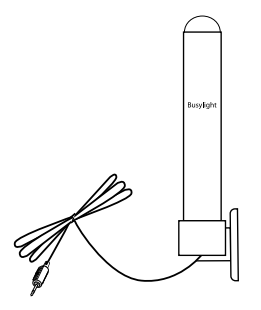

In gesprek-lampje

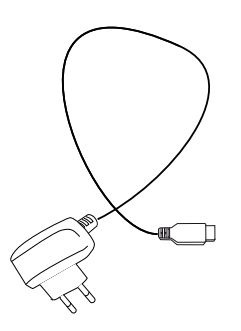

Voedingsadapter

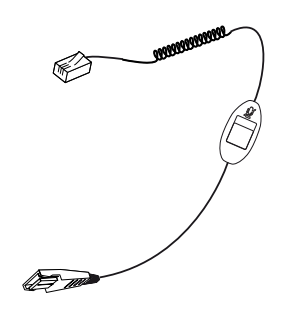

Mute-knop voor supervisor-kabel

# <span id="page-4-0"></span>2. DE Jabra LINK 860 AANSLUITEN

## 2.1 Aansluiten OP EEN VOEDING

U moet de Jabra Link 860 aansluiten op de PC om hem van stroom te voorzien. U kunt ook een adapter aanschaffen (apart verkrijgbaar).

Om de Jabra LINK 860 aan te sluiten op de voeding, sluit u de USB-kabel aan en steekt u het andere uiteinde in een vrije USB-poort van uw PC. Het mute-lampje knippert drie keer rood om aan te geven Jabra LINK 860 aangesloten is op een stroomvoorziening.

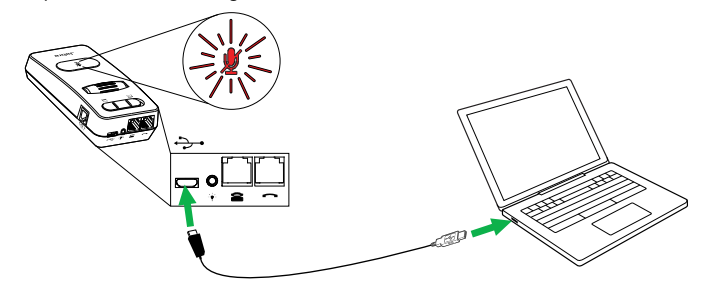

## 2.2 Aansluiten op een bureautelefoon

Hoe u het apparaat aansluit op uw bureautelefoon, hangt af van het type telefoon dat u gebruikt. Kies het type bureautelefoon waarop u het apparaat wilt aansluiten:

#### **Optie 1: Bureautelefoon met een headset-poort**

- 1 Sluit de telefoonkabel aan op de telefoonpoort van de Jabra LINK 860, en steek het andere uiteinde in de headset-poort van de bureautelefoon. De Jabra LINK 860 is nu aangesloten op de bureautelefoon.
- 2. Zet de doeltelefoonschakelaar (onderop de Jabra LINK 860) op bureautelefoon.

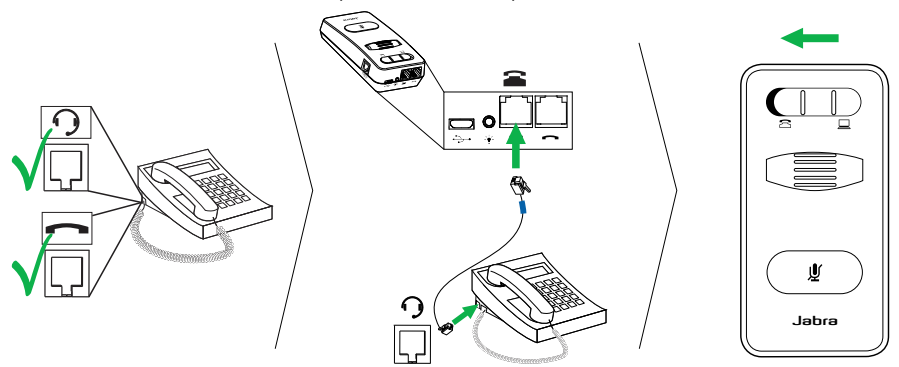

#### <span id="page-5-0"></span>**Optie 2: Bureautelefoon zonder een headset-poort**

- 1. Maak de handset-kabel los van de bureautelefoon en sluit hem aan op de handset-poort van de Jabra LINK 860.
- 2. Sluit de telefoonkabel aan op de telefoonpoort van de Jabra LINK 860, en steek het andere uiteinde in de handset-poort van de bureautelefoon. De Jabra LINK 860 is nu aangesloten op de bureautelefoon.
- 3. Zet de doeltelefoon-schakelaar (onderop de Jabra LINK 860) op bureautelefoon.

OPMERKING: Als u de handset wilt gebruiken in plaats van de headset, ze de doeltelefoon-schakelaar dan op PC (softphone).

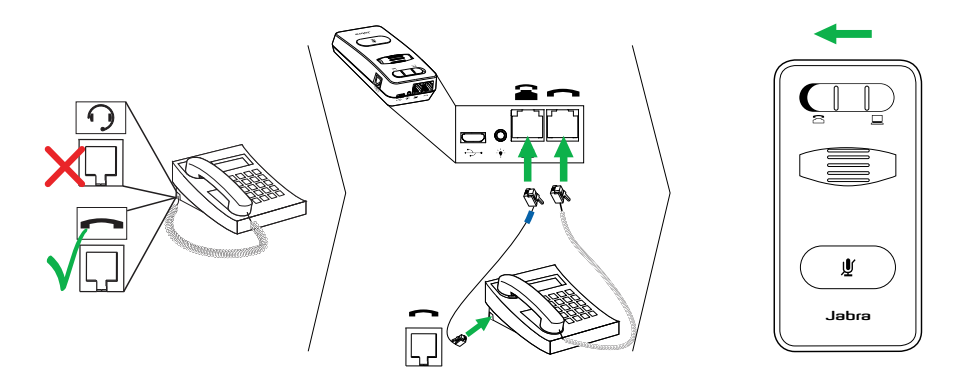

#### 2.3 Aansluiten op een PC (softphone)

1 Sluit de USB-kabel aan op de Jabra LINK 860 en op een vrije USB-poort van de PC.

- 2. Zet de doeltelefoonschakelaar (onderop de Jabra LINK 860) op softphone.
- 3. De Jabra LINK 860 kan nu gebruikt worden met een softphone op de aangesloten PC.

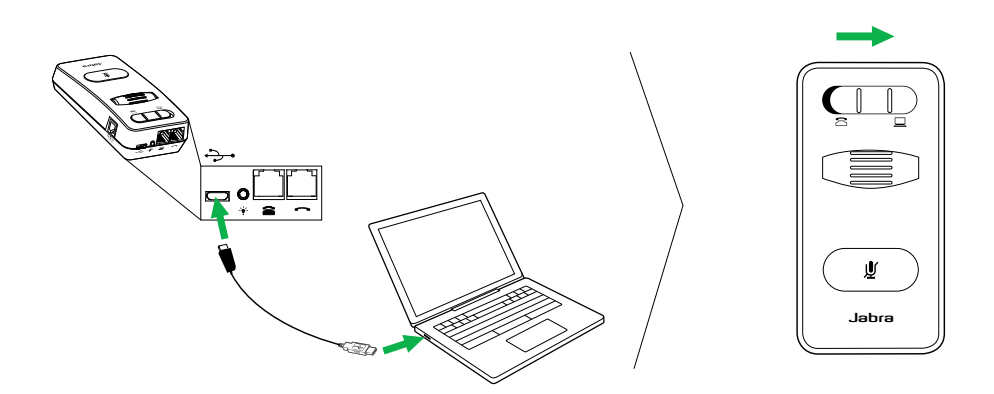

## <span id="page-6-0"></span>2.4 Aansluiten op een headset

Sluit een headset aan op de QD-kabel en sluit het andere uiteinde aan op de QD-poort van de Jabra LINK 860.

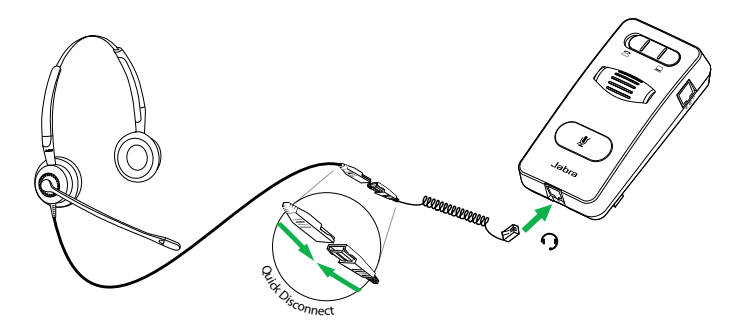

# <span id="page-7-0"></span>3. DE AUDIO VAN DE BUREAUTELEFOON CONFIGUREREN

Vanwege het grote aantal verschillende merken/modellen bureautelefoons, moet u een kiestoon instellen voordat u de Jabra LINK 860 voor het eerst gebruikt. Door een kiestoon in te stellen, werkt de Jabra LINK 860 correct met uw specifieke bureautelefoon. Het is ook belangrijk om het microfoonvolume in te stellen, zodat de geluidskwaliteit optimaal is.

#### 3.1 Een kiestoon instellen

- 1. Zet de headset op
- 2. Druk op de headset-toets van de bureautelefoon, of neem de handset van de bureautelefoon van de haak.
- 3. Zoek de Kiestoonschakelaar op de Jabra LINK 860 (zie onderstaande afbeelding) en schuif de schakelaar van A naar G terwijl u door de headset luistert. Bepaal de beste positie voor de schakelaar. De kiestoon moet sterk, helder en onvervormd hoorbaar zijn.
- 4. Wanneer u de kiestoon ingeschakeld hebt, drukt u op de headset-toets van de bureautelefoon of legt u de handset van de bureautelefoon weer op de haak.

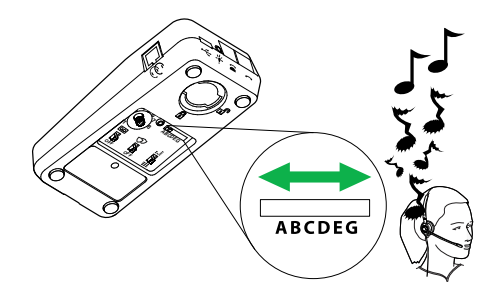

#### 3.2 Microfoon volume instellen

- 1. Zet de headset op
- 2. Roep de kiestoon op door op de headset-toets van de bureautelefoon te drukken, of de handset van de bureautelefoon van de haak te nemen.
- 3. Doe een testoproep naar een vriend of collega om het stemvolume te controleren. Vertel de luisteraar zijn eigen volume niet aan te passen.
- 4. Stel het microfoonvolume bij op de Jabra LINK 860 (zie de onderstaande afbeelding) zodat uw stemgeluid niet te luid of te zacht is voor de luisteraar.
- 5. Wanneer u het optimale microfoonvolume ingesteld hebt, kunt u het gesprek beëindigen.

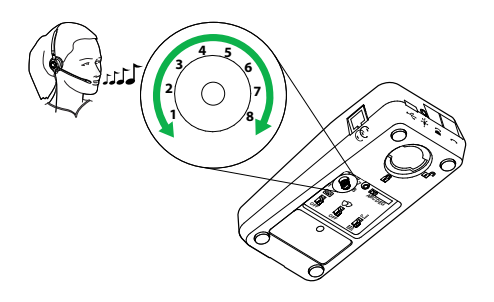

# <span id="page-8-0"></span>4. DE Jabra LINK 860 GEBRUIKEN

#### 4.1 het luidsprekervolume van de headset aanpassen

Om het luidsprekervolume van de headset aan te passen, gebruikt u de volumeregeling op de Jabra LINK 860.

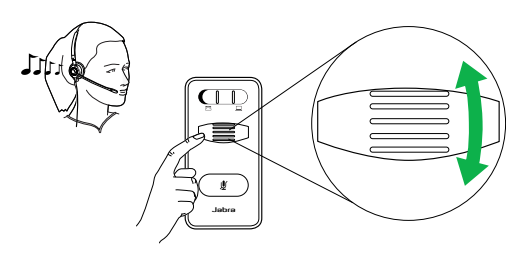

## 4.2 het geluid van de microfoon dempen

Om het geluid van de microfoon van de headset te dempen, tikt u op de mute-toets op de Jabra LINK 860. Het mute-lampje licht rood op om aan te geven dat het geluid van de microfoon gedempt is.

Om het geluid van de microfoon van de headset weer aan te zetten, tikt u nogmaals op de mute-toets. Het mute-lampje gaat nu uit.

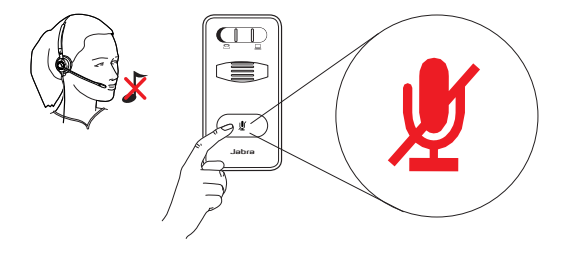

## 4.3 SCHAKEL TUSSEN bureautelefoon en pc (softphone)

Om het geluid in de aangesloten headset over te schakelen van een gesprek op de bureautelefoon naar een pc (softphone) schuift u de doeltelefoon-schakelaar van links naar rechts. Links geeft de bureautelefoon aan en rechts de PC (softphone). Wanneer de doeltelefoon-schakelaar op PC (softphone) staat, is het mogelijk om een oproep naar de bureautelefoon te beantwoorden door de handset van de bureautelefoon op te nemen.

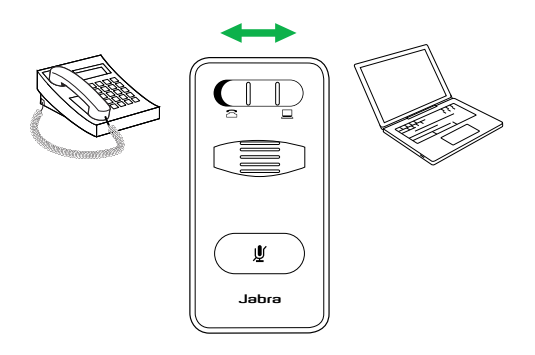

Handleiding Jabra link™ 860

## <span id="page-9-0"></span>4.4 Een extra headset aansluiten (GASTHEADSET)

U kunt een extra headset aansluiten op de gast-poort van de Jabra LINK 860. Zo kan een andere persoon deelnemen aan het gesprek. Zodra de extra headset aangesloten is, werkt deze hetzelfde als de primaire headset.

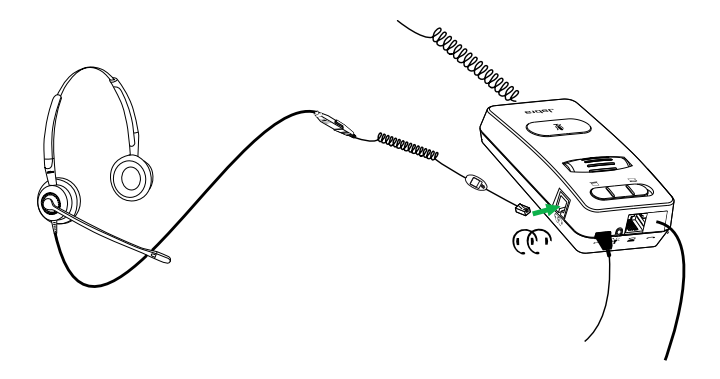

#### 4.5 Een Busy Light-indicatie aansluiten

U kunt een busy light-indicatie aansluiten op de busy light-poort van de Jabra LINK 860. Dit lampje laat collega's weten dat u in gesprek bent.

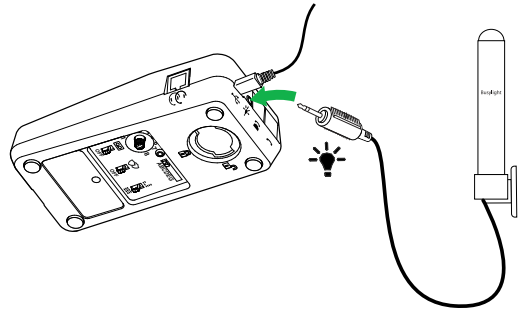

## 4.6 MountDE Jabra LINK 860 OP HET BUREAU MONTEREN

U kunt de Jabra LINK 860 aan het bureau monteren, zodat hij niet alle kanten op schuift.

- 1. Verwijder het klepje van de bevestigingssteun met een munt.
- 2. Schroef de bevestigingssteun op het bureau zoals aangegeven.
- 3. Bevestig de Jabra LINK 860 aan de bevestigingssteun, en draai de Jabra LINK 860 tot vast op zijn plaats zit.

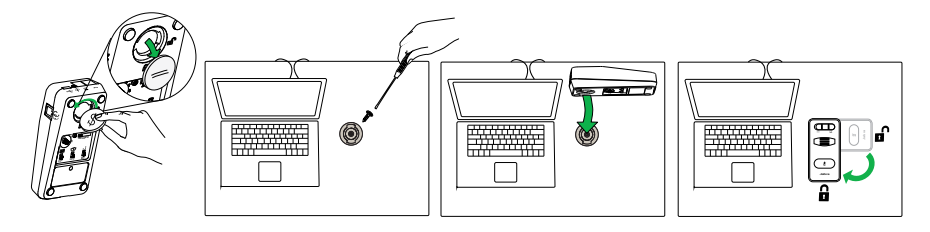

# <span id="page-10-0"></span>5. geavanceerde instellingen

#### 5.1 het verwijderbare klepje verwijderen

Gebruik een schroevendraaier om het verwijderbare klepje te verwijderen.

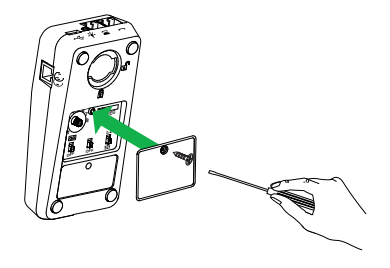

#### 5.2 SCHAKELAAR AUDIO-STREAMING

Met de schakelaar audio-streaming onderop de Jabra Link 860 kunt u audio-streaming in-/uitschakelen. Audiostreaming is standaard uitgeschakeld.

Wanneer audio-streaming ingeschakeld is en u verbonden bent met zowel een bureautelefoon als een PC, kunt u:

- • Een gesprek op uw bureautelefoon vastleggen op uw PC
- Speel een geluidsbestand van uw PC af door uw headset voor transcriberen
- • Speel een begroeting van uw PC af via de bureautelefoon

Transcriberen is standaard ingeschakeld (wanneer audio-streaming ingeschakeld is). U kunt kiezen tussen Gespreksopname, Transcriberen en/of Begroeting door middel van de Jabra Direct-software op uw PC (www. jabra.com/direct).

Let op: Als u de Jabra Link 860 wilt gebruiken met een softphone op uw PC (bijv. Lync), dan raden wij aan audiostreaming uit te schakelen.

#### <span id="page-11-0"></span>5.3 Lawaai op het werk-schakelaar

Met de Lawaai op het werk-schakelaar onderop de Jabra Link 860 kunt u geluidsbescherming in-/uitschakelen. Door geluidsbescherming in te schakelen kunt u potentiële risico's, zoals akoestische schokken, voorkomen.

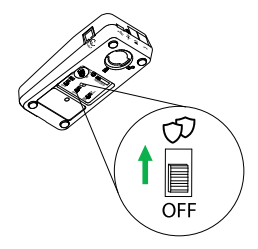

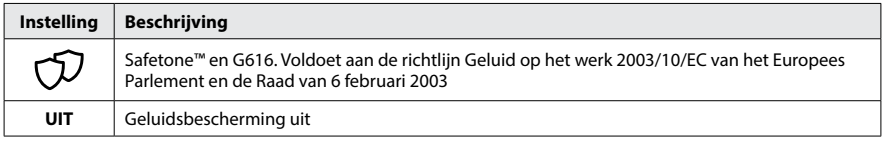

#### **Safetone™-naleving**

De Jabra Link 860 voldoet aan de regelgeving omtrent lawaai op het werk (85dB gedurende 8 uur) voor de volgende headsets:

GN2000, GN2100,BIZ2300, BIZ2400 en BIZ2400 II Duo en Mono.

#### **G616-naleving**

De Jabra Link 860 voldoet aan de G616-regelgeving voor de volgende headsets: BIZ2300, BIZ2400 en BIZ2400 II Duo en Mono.

#### 5.4 HELDERHEID STEM-SCHAKELAAR

De Helderheid stem-schakelaar onderop de Jabra Link 860 biedt twee instellingen voor het aanpassen van de geluidskwaliteit van de stem van de persoon die u belt. Zet u de schakelaar op Treble voice, dan wordt de helderheid van de stem van de persoon die u belt verbeterd voor de gebruikers van de Jabra-headset.

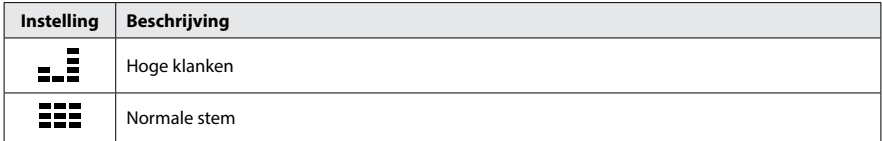

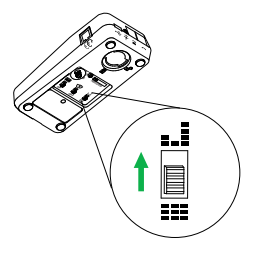

# <span id="page-12-0"></span>6. Veelgestelde vragen en problemen oplossen

#### **V Waarom hoor ik geen kiestoon terwijl de headset aangesloten is?**

- A Controleer het volgende:
- • Zorg dat de telefoonkabel aangesloten is op de telefoonpoort van de Jabra LINK 860, en dat de headset verbonden is met de poort voor de QD-kabel.
- • Zorg dat de USB-kabel goed in de PC zit voor voeding.
- Zorg dat de doeltelefoon-schakelaar onderop de Jabra LINK 860 op het juiste telefoontype staat (bureautelefoon of softphone).
- • Controleer de kiestoon-instellingen en pas deze indien nodig aan. Raadpleeg hoofdstuk 3.1 van deze handleiding voor meer informatie.

#### **V Waarom kan de persoon die ik bel mij moeilijk verstaan?**

- A Controleer het volgende:
- • Controleer of het microfoongeluid niet gedempt is.
- • Controleer of het microfoonvolume niet te laag staat. Pas het microfoonvolume aan met de volumeregeling microfoon, onderop de Jabra LINK 860.
- • Controleer de stand van de microfoonarm en zorg dat deze niet verder dan 2cm van uw mond verwijderd is.
- • Zorg dat de doeltelefoon-schakelaar onderop de Jabra LINK 860 op het juiste telefoontype staat (bureautelefoon of softphone).
- • Zorg dat de kiestoonschakelaar onderop de Jabra LINK 860 op de juiste stand staat. Raadpleeg '3 De audio van de bureautelefoon configureren'.

#### **V Waarom hoor ik een echo in mijn headset wanneer ik praat?**

A Wellicht is het microfoonvolume te hoog. Pas het microfoonvolume aan met de volumeregeling microfoon, onderop de Jabra LINK 860.

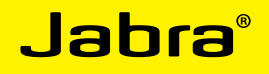

A BRAND BY **GNI Netcom** 

© 2015 GN Netcom A/S. Alle rechten voorbehouden. Jabra® is een geregistreerd handelsmerk van GN Netcom A/S. Alle andere handelsmerken zijn eigendom van<br>hun respectieve eigenaars. De Bluetooth -woordmerk en -logo's zijn eigendom van de Bluetooth SIG, Inc. en gebruik van zulke merken door GN Netcom A/S is onder licentie. (Ontwerp en specificaties kunnen gewijzigd worden zonder voorafgaande kennisgeving).

------------Vervaardigd in China MODEL: ENA003

--------------

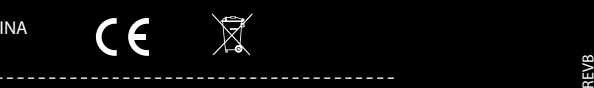

 $\cancel{\mathbb{X}}$ 

-----------

www.jabra.com